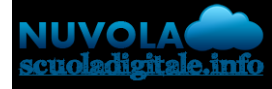

**Madisoft S.p.A.**

## **Compilazione in area docente dei campi utili alla produzione del PAI e dell'ATTESTATO per D.lgs 156/2022 - Valutazione alunni provenienti dall'Ucraina**

Con il D.lgs 156 del [04/06/2022](https://www.miur.gov.it/documents/20182/6735034/m_pi.AOOGABMI.Registro+Decreti%28R%29.0000156.04-06-2022.pdf/b43ea9ed-014d-8586-5363-1d6e10492ef6?version=1.0&t=1654522085589), vengono definite le modalità di valutazione finale per tutti gli studenti provenienti dall'Ucraina, a seguito di tale pubblicazione in Nuvola sono state predisposte le funzioni e i documenti necessari ad ottemperare a quanto indicato nel decreto in oggetto.

## **Cosa va compilato nel tabellone della classe?**

Per gli studenti e le studentesse provenienti dall'Ucraina sono stati previsti 2 documenti distinti, in base all'anno di corso e ordine di scuola frequentati:

- **PAI D.lgs 156/2022 - Alunni ucraini**, disponibile per tutte le classi in tutti gli ordini di scuola, fatta però eccezione degli alunni del terzo anno per la Scuola Secondaria di I Grado e degli alunni del quinto anno per la Scuola Secondaria di II Grado Per la produzione del documento è necessario indicare nel tabellone e/o nelle proposte il recupero per la materia (usato soltanto come indicazione per la materia che dovrà comparire nel PAI) ed il testo di annotazione che si vuol mostrare allo studente, di seguito i passaggi: - nel tabellone della classe (o nelle proposte per i docenti NON coordinatori) è sufficiente selezionare la valutazione ES (Esonero) oppure NC (Non classificabile) e cliccare a sinistra del riquadro utile alla selezione del voto, comparirà una finestra pop-up utile ad indicare il dettaglio della materia, per far si che la materia venga estratta nel PAI dell'alunno è necessario selezionare la tipologia di recupero (è indifferente quale viene selezionata, sono tutte valide per comparire nel PAI).

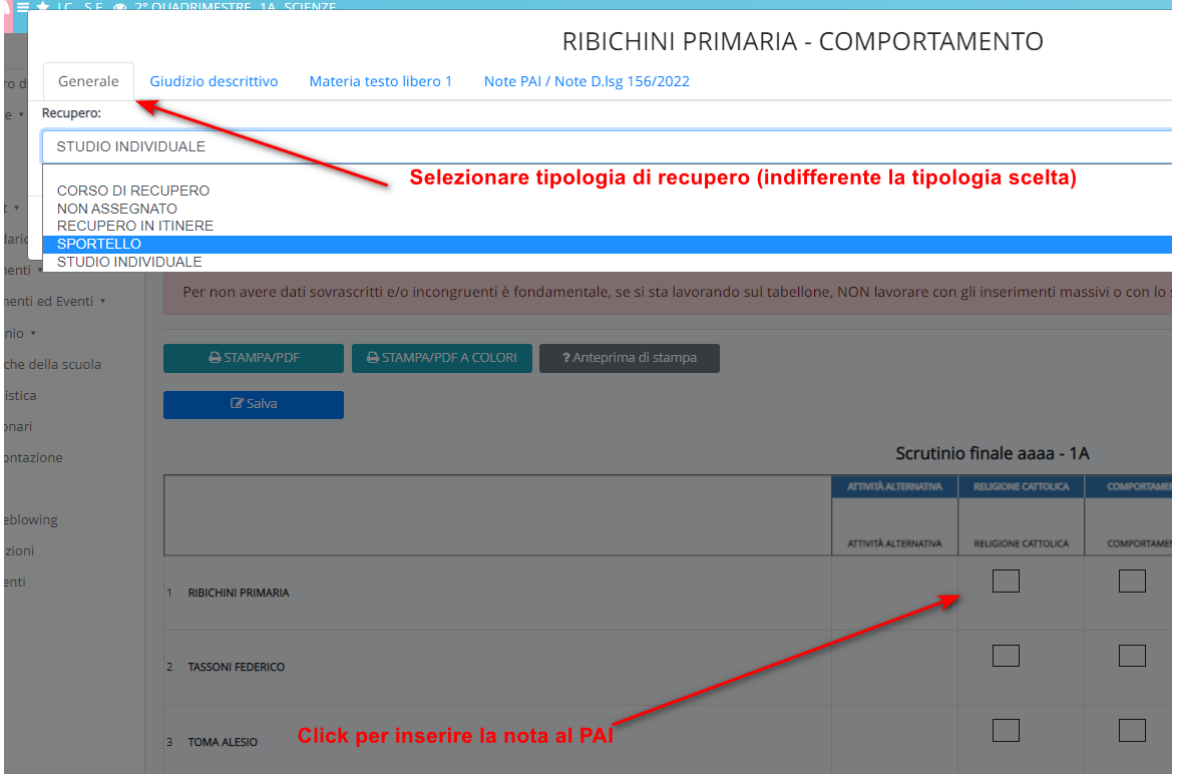

- dopo aver inserito la tipologia di recupero sarà sufficiente posizionarsi nella tab "Note PAI/ Note D.lgs 156/2022" per inserire le annotazioni da rendere visibili agli alunni nel PAI

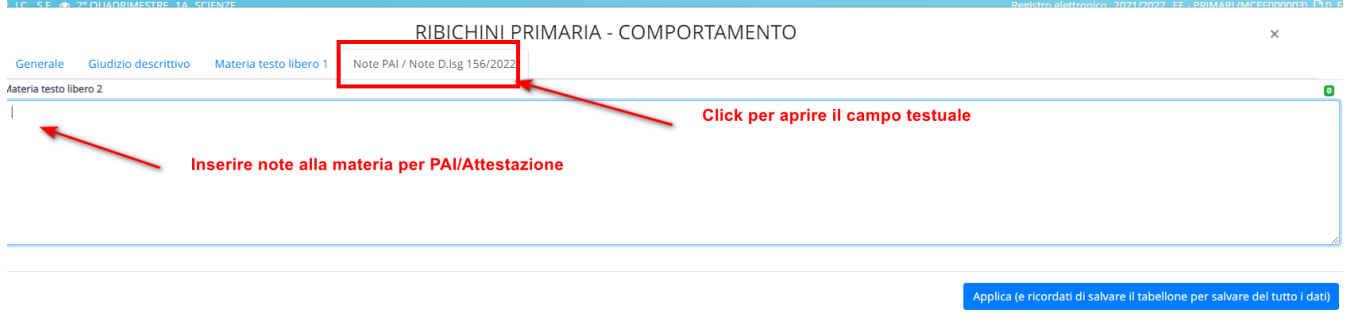

- **Attestato di credito formativo D.lgs 156/2022 - Alunni ucraini**, documento disponibile per gli alunni del terzo anno della Scuola Secondaria di I Grado e per gli alunni del quinto anno della Scuola Secondaria di II Grado

Nelle classi terze medie e nelle classi quinte superiori, oltre agli esiti per l'ammissione o la mancata ammissione allEsame, è stato aggiunto un nuovo esito "ATTESTATO D.lgs 156/2022", tale esito andrà selezionato per tutti gli alunni provenienti dall'Ucraina che saranno esonerati dall'Esame di Stato e dall'Esame di Maturità.

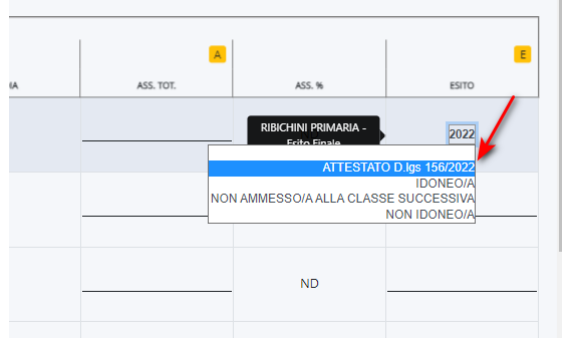

Nel documenti di ATTESTAZIONE sono previste anche delle annotazioni sull'andamento generale dell'alunno, inseribili cliccando sul nome dell'alunno e compilando la sezione "Esito note".

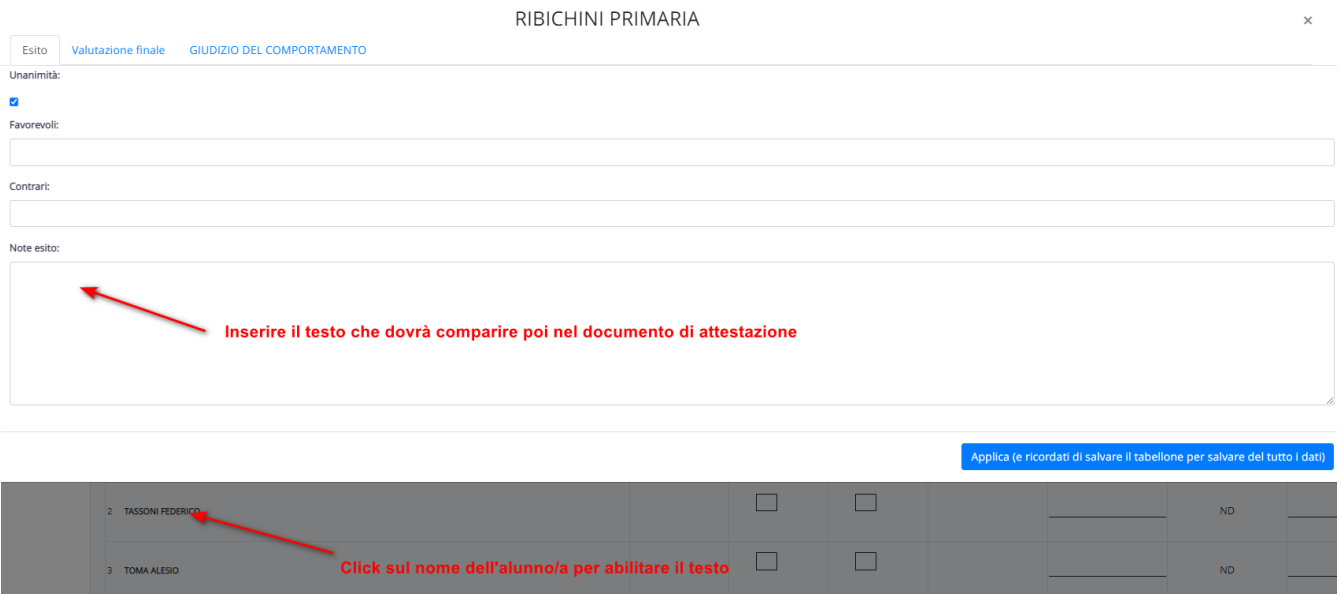

Sempre nello stesso documento di ATTESTAZIONE è possibile andare ad indicare per ogni singola materia delle annotazioni specifiche, per inserire tali annotazioni è sufficiente cliccare a sinistra del riquadro utile alla selezione del voto e posizionarsi sulla tab "Note PAI/ Note D.lgs 156/2022" per inserire le annotazioni da rendere visibili agli alunni.

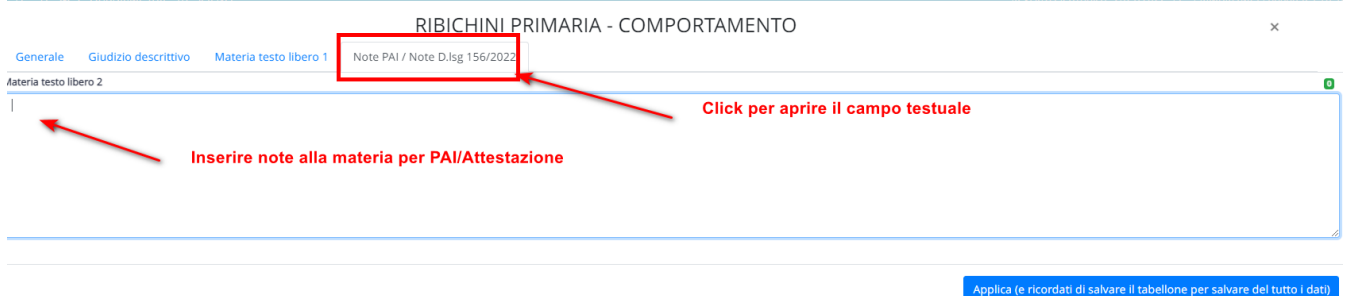

## **ATTENZIONE -> PER TUTTE LE OPERAZIONI SOPRA INDICATE È SEMPRE NECESSARIO SALVARE IL TABELLONE, IN CASO DI MANCATO SALVATAGGIO QUANTO INSERITO ANDRÀ PERSO**

https://supporto.madisoft.it/portal/it/kb/articles/gestione-scrutinio-per-alunne-i-provenienti-dallucraina-d-lgs-156-2022-6-6-2022